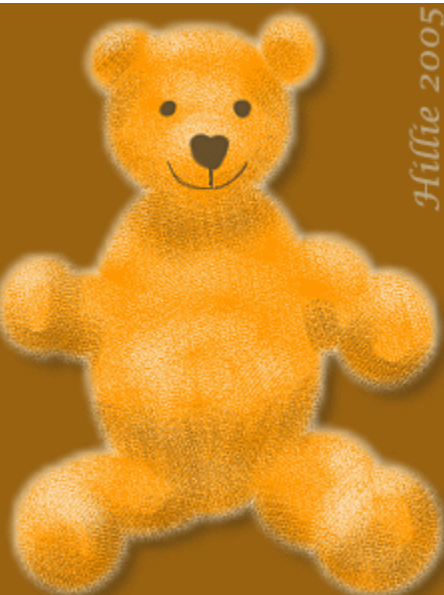

## **QUICK TED**

**SOFTWARE:** PhotoImpactXL **AUTHOR:** hillie@hillies-imagenation.com **TITLE:** Quick Ted **SKILL LEVEL:** Beginner **TOOLS USED:** Bristle & Paint Brush, Standard Selection Tool, Magic Wand Tool **ADDITIONAL FILES:** None

**DESCRIPTION:** Create a teddy bear using colour, brushes and standard selections.

## **INSTRUCTIONS:**

**Save often** or drag your work in stages to your Easy Palette so you have copies as you go and won't lose your work.

1. Bucket fill your new 450 x 600 pixel document with a warm orange e.g. **#FFB300**. The larger document is easier to work in when creating these selections.

2. Select your **Bristle Brush, Shape** Round, **Color** #FAD9A7, **Size** 40, no transparency, **Soft Edge** 10 and **Tablet** set to **None** for tablet users. Gently paint over the top of your orange in different directions in a swirly motion with this type of stroke:

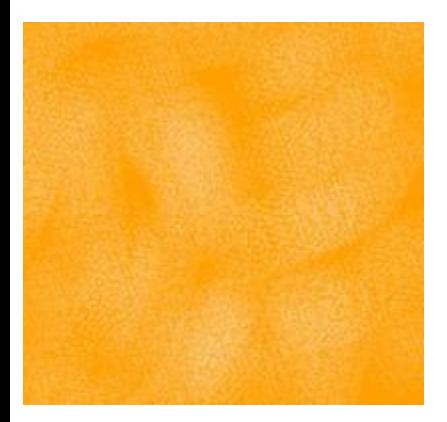

3. Click on the **Standard Selection Tool** set to **"+", Ellipse** and start at the top of the document with ted's head. The selections will join as you drag your mouse / pen. Undo and redo as needed til you get the shapes you're happy with.

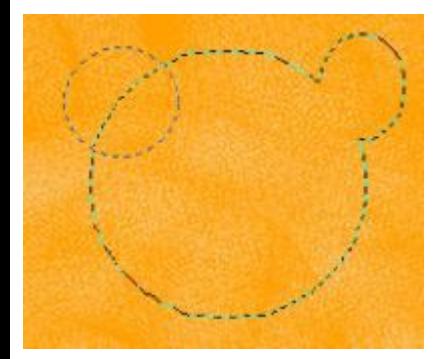

4. Make his round body and then his "feet" and "hands" as round circles outside his body:

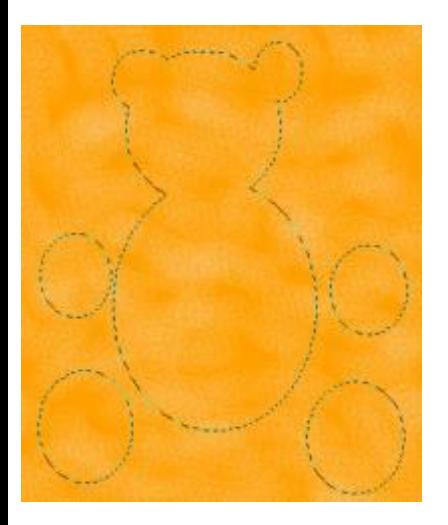

5. Join his body to his feet with two ellipses and do the same for the hands:

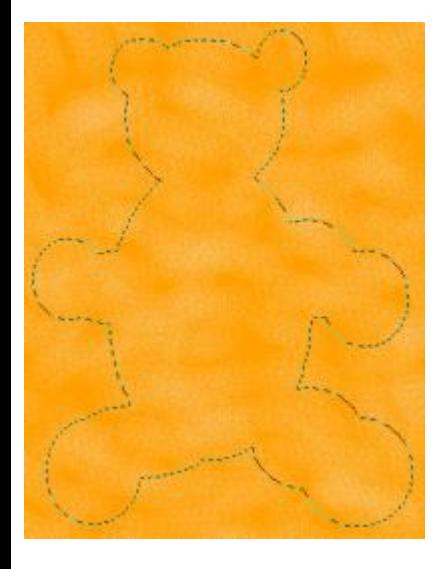

6. **Ctrl R** to crop. Select your **Magic Wand Tool** with the following settings and click the white area of the image:

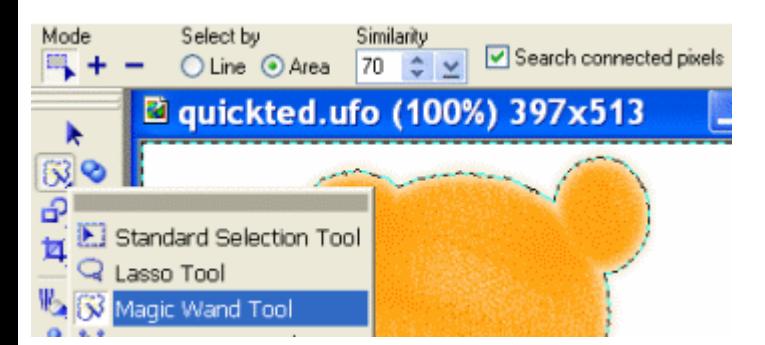

7. On the menu bar, **Selection / Invert** selection. **Selection / Soften / Soften edge by 10**. Click **OK**. **Selection / Convert to Object**.

8. **Bucket Fill** a new canvas with **#986211** and drag your teddy onto it. He will have a soft outline but that's ok since he's soft and cuddly anyway.

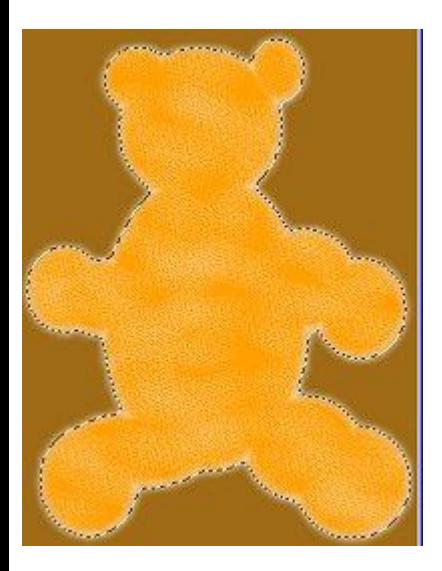

9. With ted selected, grab the **Bristle Brush** again (it should still be at the same settings) and with gentle strokes, create the shading (colour **#986211**) and lighting (colour **#FAE9CF**). Bring out the shape of his face. Mine's got a pot-belly :).

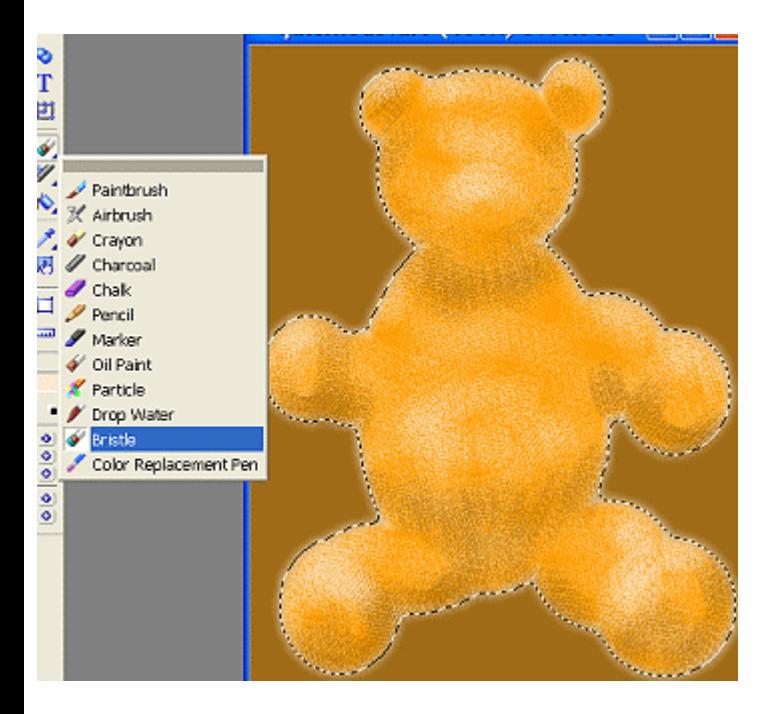

10. With your **Paintbrush** set to a smallish size, paint in the eyes, heart nose and mouth. Add any other "embellishments" you wish, maybe a scarf, name tag, whatever. Add a soft shadow, **transparency** of 75.

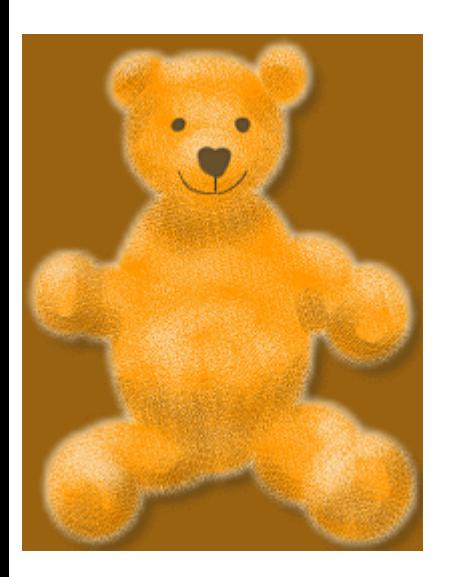

**TUTORIALS INDEX:** http://www.hillies-imagenation.com/pi-tutorials.html

Hillie © 2005